# 电子表格屏蔽导出按钮中的选项

提示:本文档的示例代码仅适用于本文档中的示例报表/场景。若实际报表/场景与示例代码无法 完全适配(如报表使用冻结,或多个宏代码冲突等),需根据实际需求开发代码。

- [示例说明](#page-0-0) [版本及客户端说明](#page-1-0)
- [设置方法](#page-1-1)
- [宏类型](#page-2-0)
- [宏代码](#page-2-1)

<span id="page-0-0"></span>示例说明

在电子表格的导出按钮中,提供多个导出选项,如HTML、EXCEL、CVS等。有时候希望只保留某一些选项,可通过宏代码控制实现。

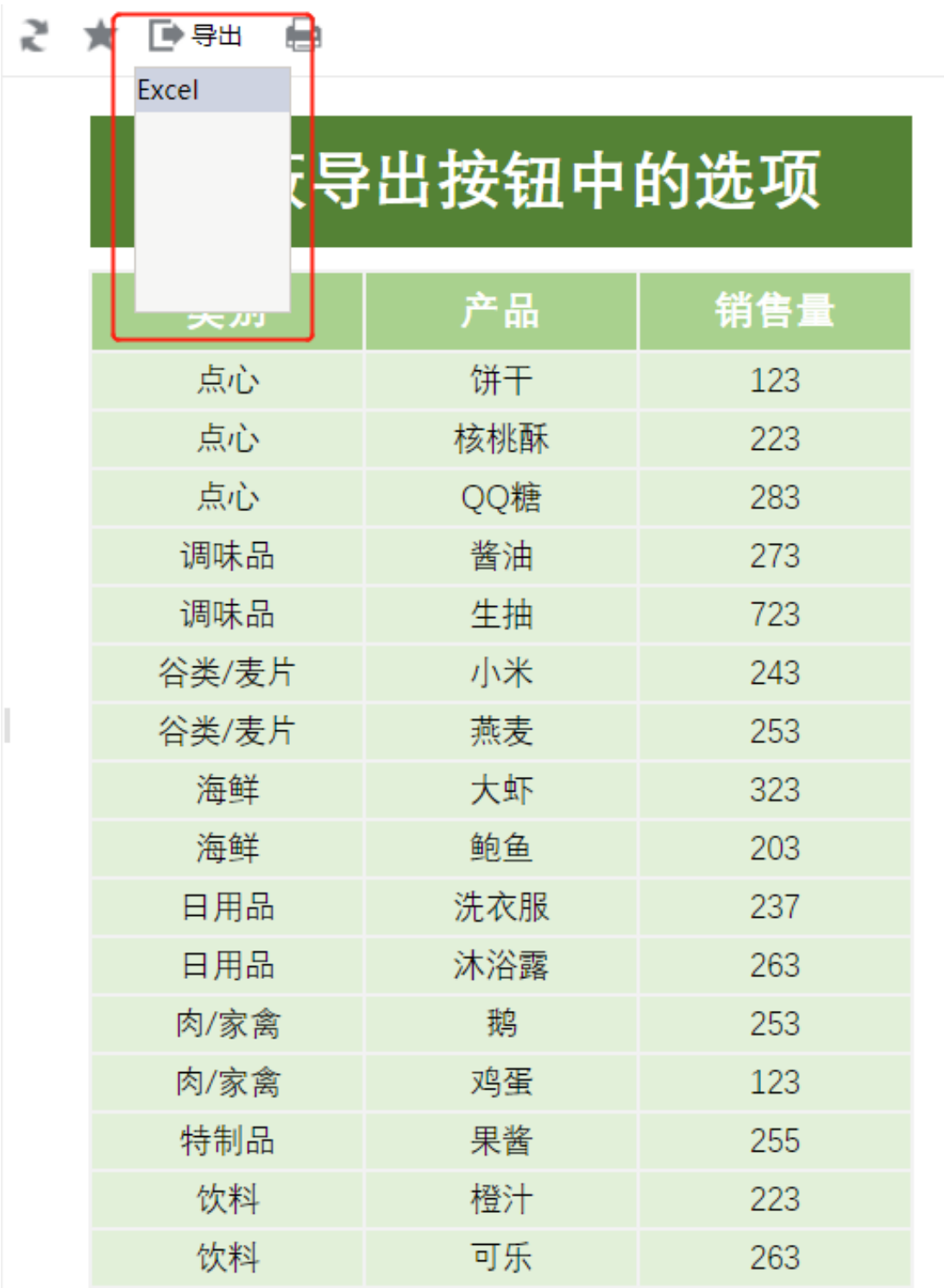

# <span id="page-1-0"></span>版本及客户端说明

1.smartbi版本:最新版本

2.客户端:PC

<span id="page-1-1"></span>3.浏览器:IE11、谷歌浏览器(Chrome)、火狐浏览器(Firefox)

### 设置方法

#### 1.创建电子表格

首先[在电子表格设计器](https://history.wiki.smartbi.com.cn/pages/viewpage.action?pageId=44501745)(Microsoft Office Excel)中,创建电子表格报表。

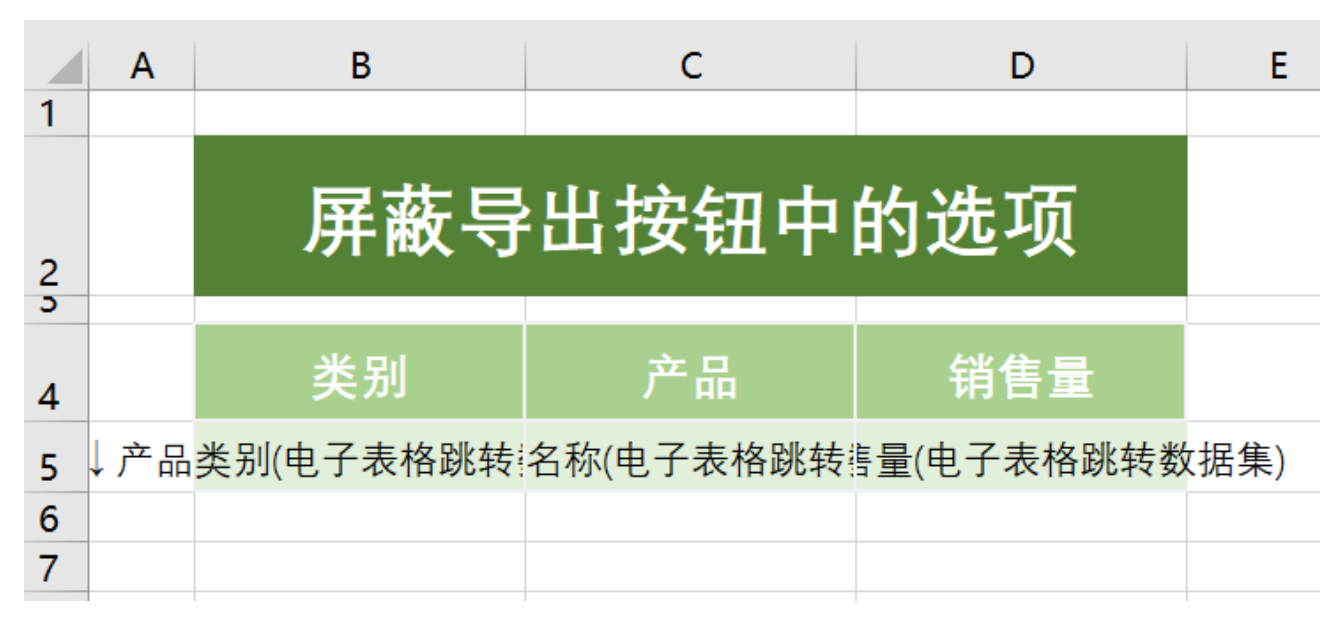

#### 2.进入宏界面

在浏览器的"分析展现"节点下,选中电子表格,右键选择 编辑宏 进入报表宏界面。

#### 3.创建客户端宏

在报表宏界面新建客户端模块。在弹出的新建模块对话框中,选择对象为spreadSheetReport、事件为onRenderReport、并把下面宏代码复制到代 码编辑区域。

#### <span id="page-2-0"></span>宏类型

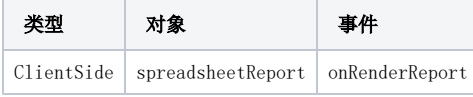

## <span id="page-2-1"></span>宏代码

```
function main(spreadsheetReport) {
     //
    spreadsheetReport._initExportMenu_new = spreadsheetReport.initExportMenu;
     //
     spreadsheetReport.initExportMenu = function() {
         spreadsheetReport._initExportMenu_new();
         this.exportMenu.removeItem("CSV"); //CSV
         this.exportMenu.removeItem("HTML"); //HTML
         this.exportMenu.removeItem("PNG"); //PNG
         this.exportMenu.removeItem("PDF"); //PDF
         this.exportMenu.removeItem("WORD"); //WORD
         //this.exportMenu.removeItem("EXCEL2007"); //EXCEL
    }
}
```
#### 2、实现点击导出按钮直接导出excel

重写导出按钮事件,实现点击按钮直接导出excel文件。

```
function main(spreadsheetReport) {
    //
   spreadsheetReport. initExportMenu new = spreadsheetReport.initExportMenu;
    //
    spreadsheetReport.initExportMenu = function() {
        spreadsheetReport._initExportMenu_new();
         this.exportMenu.removeItem("CSV"); //CSV
         this.exportMenu.removeItem("HTML"); //HTML
         this.exportMenu.removeItem("PNG"); //PNG
         this.exportMenu.removeItem("PDF"); //PDF
         this.exportMenu.removeItem("WORD"); //WORD
         //this.exportMenu.removeItem("EXCEL2007"); //EXCEL
    }
    spreadsheetReport.old_doExport = spreadsheetReport.doExport;
    spreadsheetReport.doExport = function() {
         /*this.old_doExport();
         this.exportMenu.panel.style.height = "";*/
         //excel
         this.doExportMenuCloseUp("EXCEL2007");
         //this.doExportMenuCloseUp("LIST_EXCEL");
    }
}
```
宏示例资源[:电子表格屏蔽导出按钮中的选项.xml](https://history.wiki.smartbi.com.cn/download/attachments/51943094/%E7%94%B5%E5%AD%90%E8%A1%A8%E6%A0%BC%E5%B1%8F%E8%94%BD%E5%AF%BC%E5%87%BA%E6%8C%89%E9%92%AE%E4%B8%AD%E7%9A%84%E9%80%89%E9%A1%B9.xml?version=1&modificationDate=1591782544000&api=v2)